# IBIS Quality 3.0 checklist spreadsheet

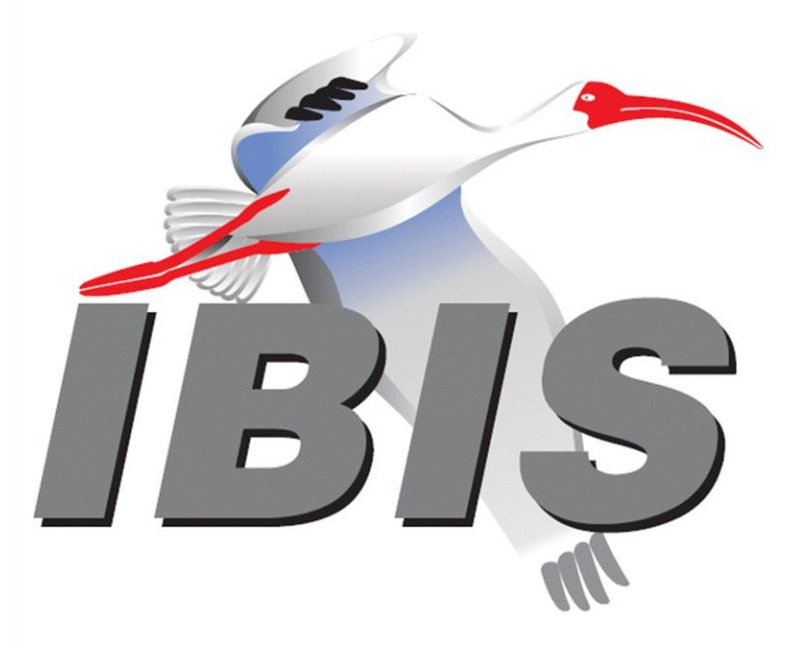

Weston Beal – Siemens EDA DesignCon 2024 Hybrid IBIS Summit Santa Clara, CA February 2, 2024

# IBIS Quality Specification

- The purpose of the IBIS Quality Specification is to provide a methodology for validating model data against the IBIS Specification and a means of objective measures of correlating model simulation results with measurements or other model simulations
- By providing standards for validating, correlating, and replicating simulation results we seek to enhance the value of modeling and simulation

# IBIS Quality Version 1.0 (Basic Checks)

- IBIS Quality version 1.0 covers only the basic checks and does not address the newer features added later in the IBIS Specification
	- IQ0 Can be checked by IBISCHK, plus a few others
	- IQ1 Correctness, completeness, and simulation checks
	- IQ2a Simulation correlated
	- IQ2b Bench measurement correlated
	- IQ3 Simulation and measurement correlated

# IBIS Quality Version 2.0 (Advanced Checks)

- IBIS Quality version 2.0 covers the items necessary to check the models based on the latest IBIS specification and adds stringent requirements to achieve certain IQ levels
	- IQ0 No IQ checking at all
	- IQ1 Passes IBISCHK without Errors or unexplained Warnings
	- IQ2 IQ1 + data for basic simulation checked
	- IQ3 IQ2 + data for timing analysis checked
	- IQ4 declared but not defined
	- Extension M correlated against hardware measurements
	- Extension S correlated against simulation
	- Extension G golden waveforms included
	- Extension X exception(s) to check(s) commented in file

# IBIS Quality Version 2.0 (Advanced Checks)

- IBIS Quality version 2.0 covers the items necessary to check the models based on the latest IBIS specification and adds stringent requirements to achieve certain IQ levels
	- IQ0 No IQ checking at all
	- IQ1 Passes IBISCHK without Errors or unexplained Warnings
	- IQ2 IQ1 + data for basic simulation checked
	- IQ3 IQ2 + data for timing analysis checked
	- **IQ4 = IQ3 + data for power-aware analysis checked modifiers (additional slide)**
	- Extension M correlated against hardware measurements
	- Extension S correlated against simulation
	- Extension G golden waveforms included
	- Extension X exception(s) to check(s) commented in file

# Quality Level Modifiers

- A quality level might have one or more letters after the number
- Any combination of letter extensions can be added after the quality level number, such as, IQ3MS
- $X$  Exceptions
- S Simulation Correlated
- M Measurement Correlated
- G Contains Golden Waveforms

# IBIS Quality Checklist version 3.0

- Is a spreadsheet file
- Filename ibis\_quality\_3.0\_checklist\_auto.xlsx
- Provides a general guideline on validating the quality of the IBIS file
- Documents the results of the quality check based on the IBIS Quality specification version 3.0

# Using the IBIS Quality Checklist

- To use the IBIS Quality checklist one needs:
	- IBIS file to check
	- IBIS Quality Specification
	- IBIS Quality checklist spreadsheet
	- Latest IBISCHK parser
	- IBIS File Viewer that displays I-V and V-T curves (helpful)
- IBIS Quality Specification and Checklist can be downloaded from the Quality subcommittee webpage

[https://ibis.org/quality\\_ver3.0/](https://ibis.org/quality_ver3.0/)

### Start With Blank IQ checklist

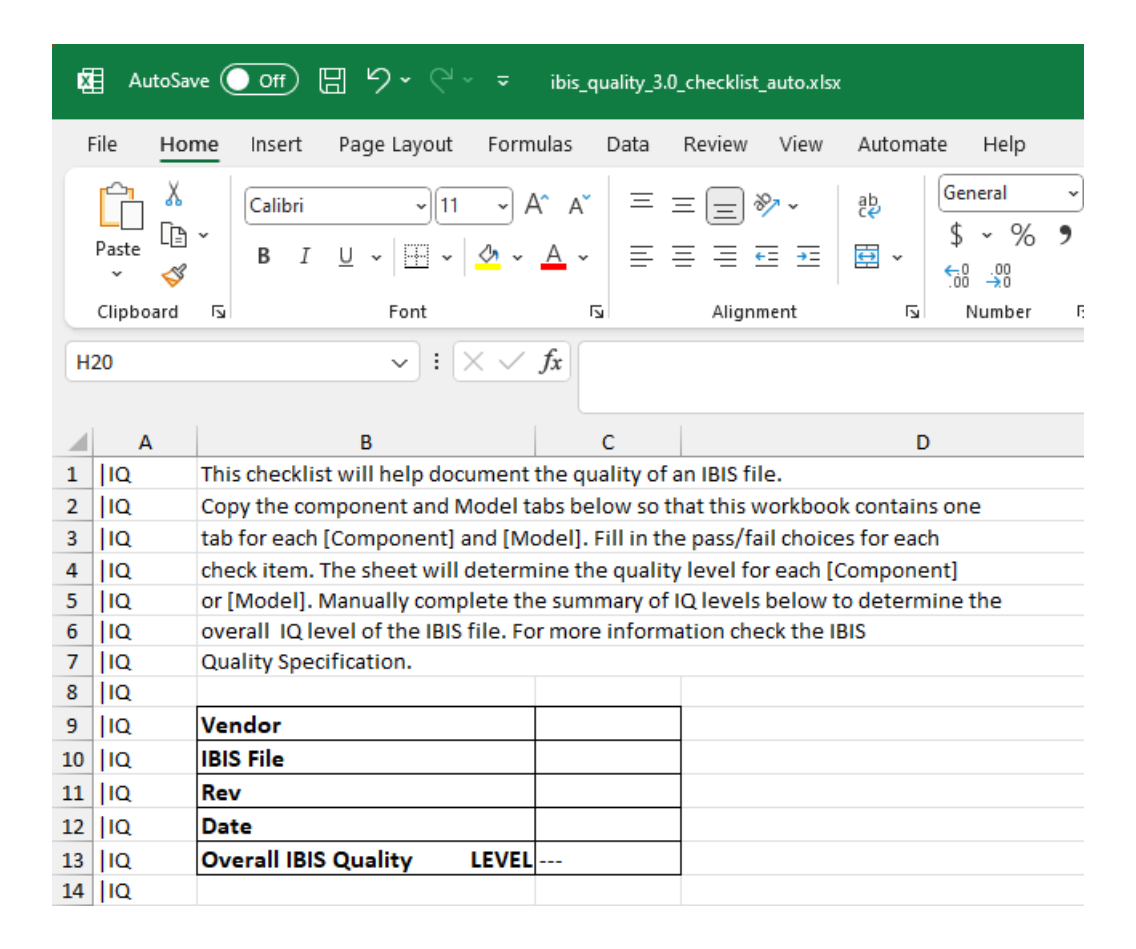

### Fill in the IBIS File Information

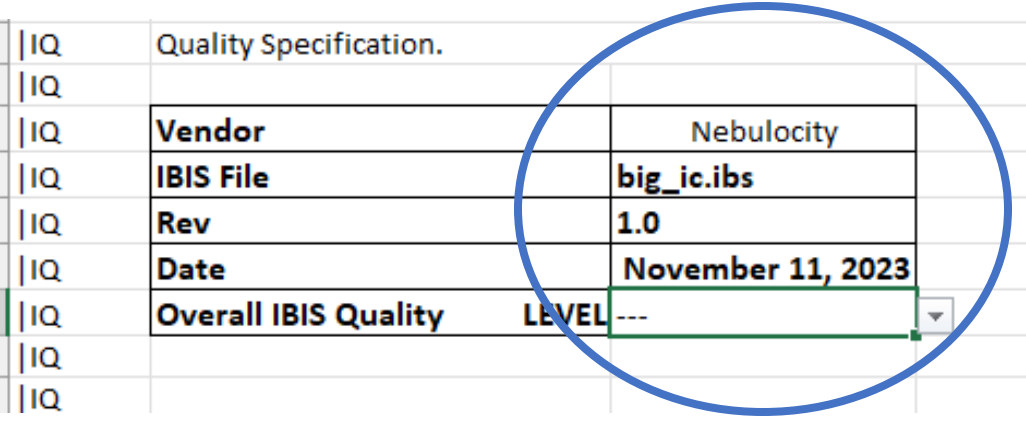

## Run the IBISCHK Parser on the IBIS File

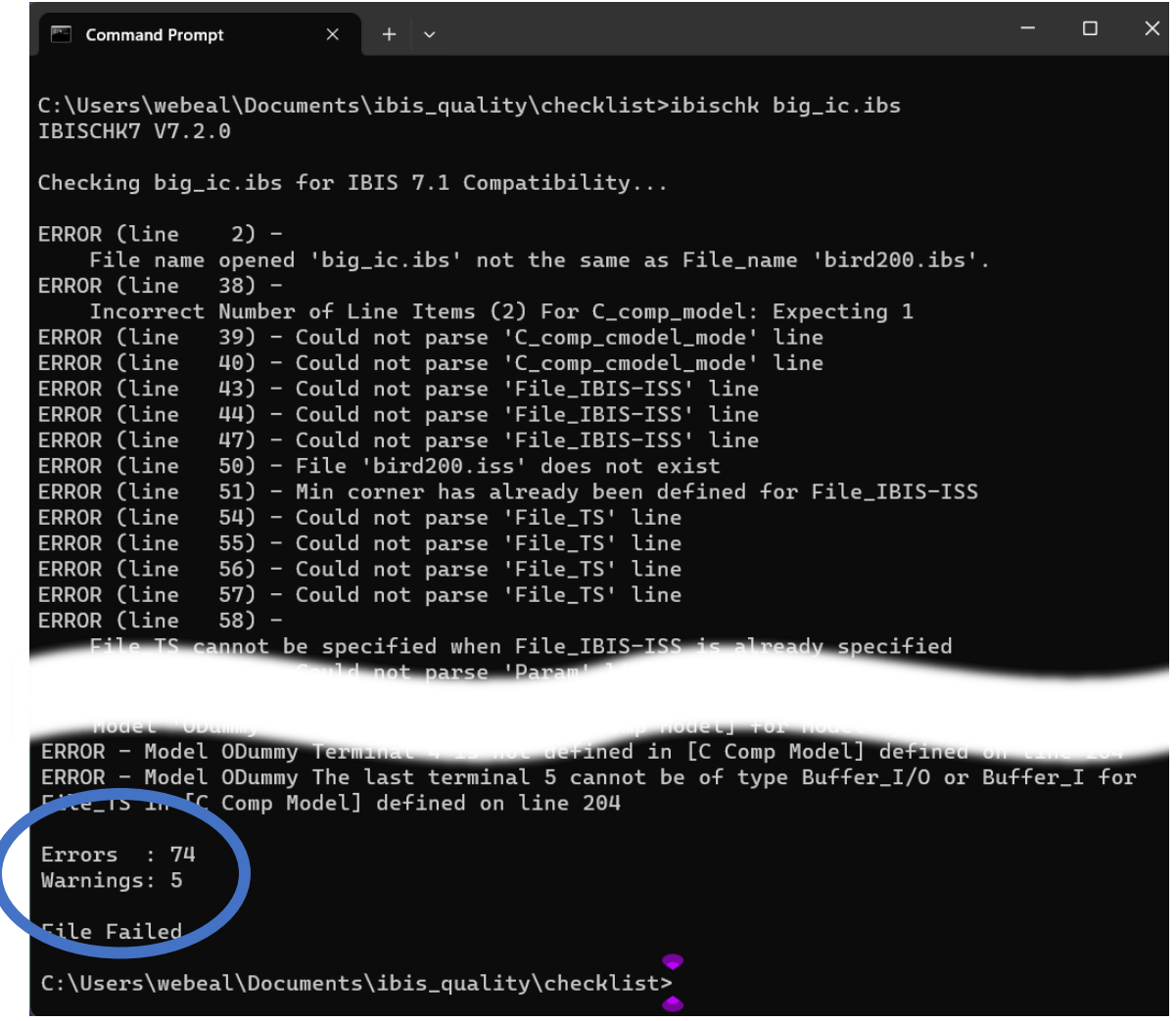

### Fill in the IBISCHK results in the IQ Spreadsheet

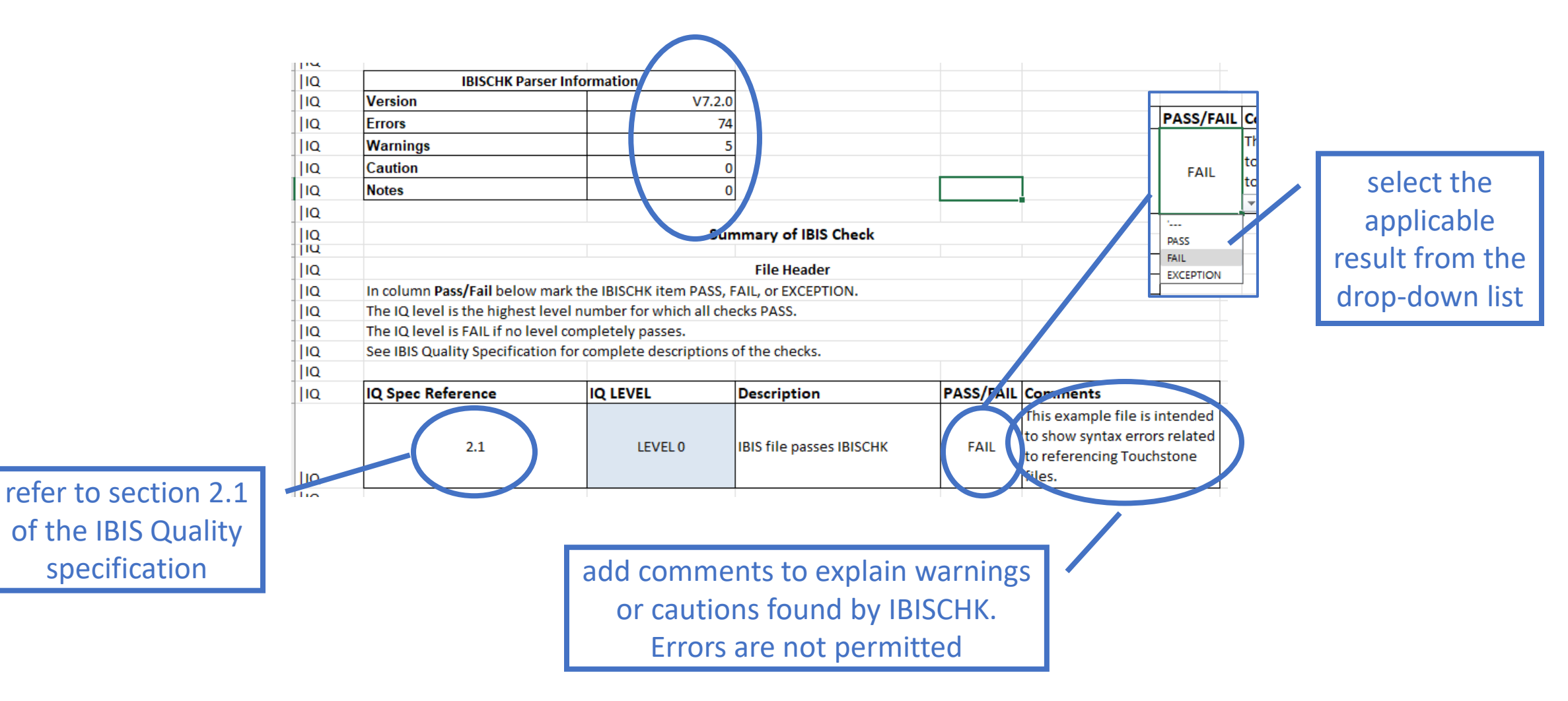

## IBIS Components Sheets

#### Make a copy of the components() sheet for each [Component] in the file being checked

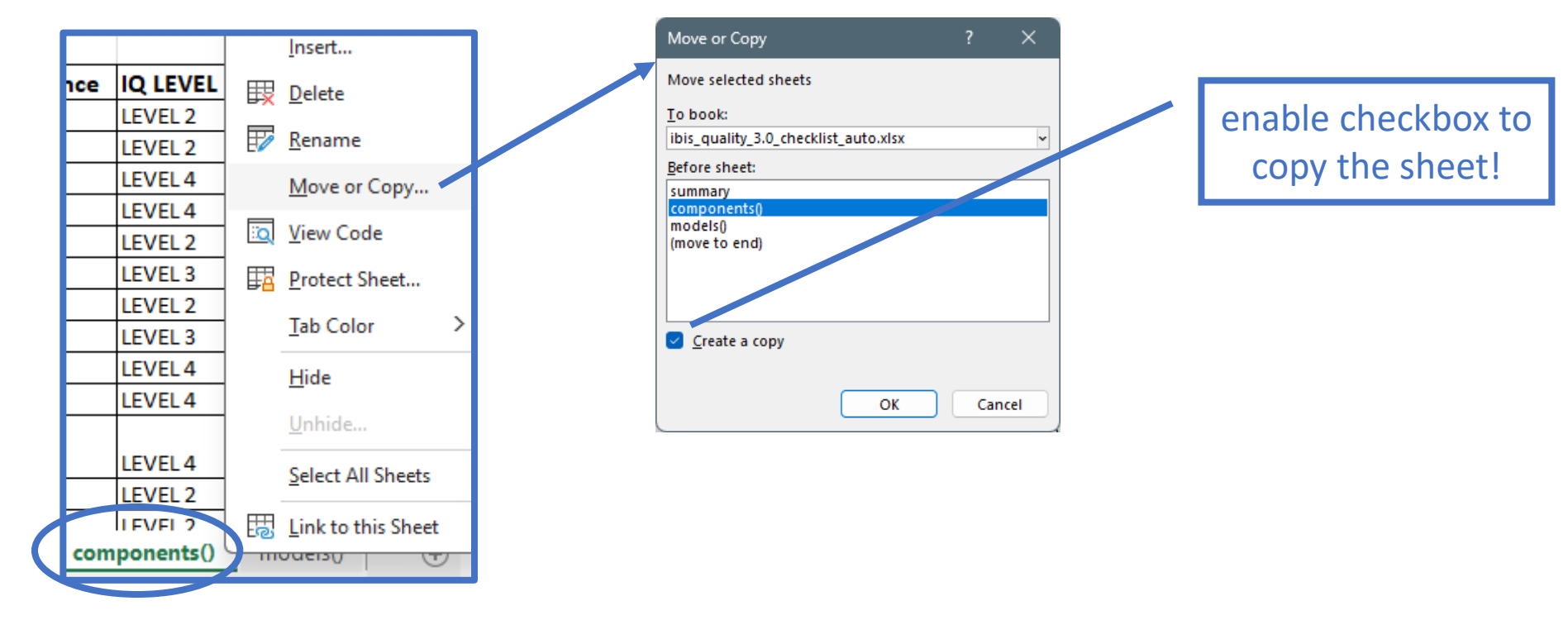

## [Component] Checks

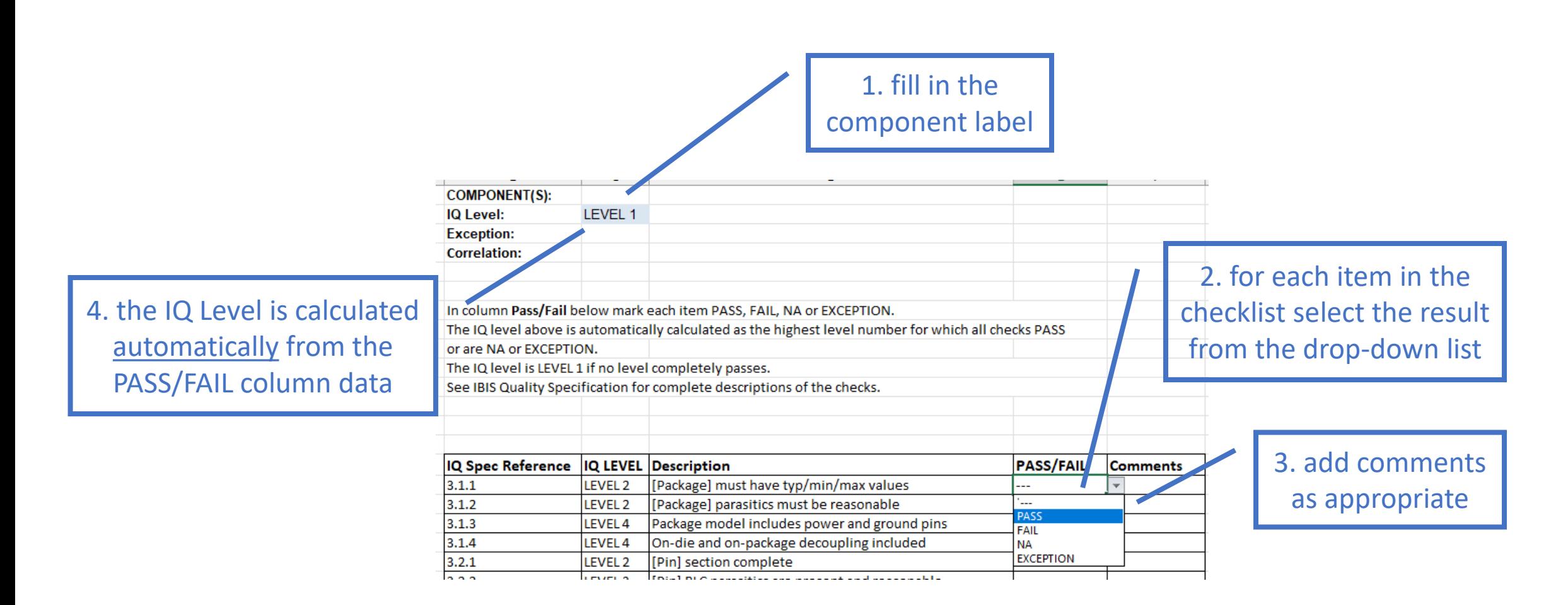

## [Model Selector] Checks

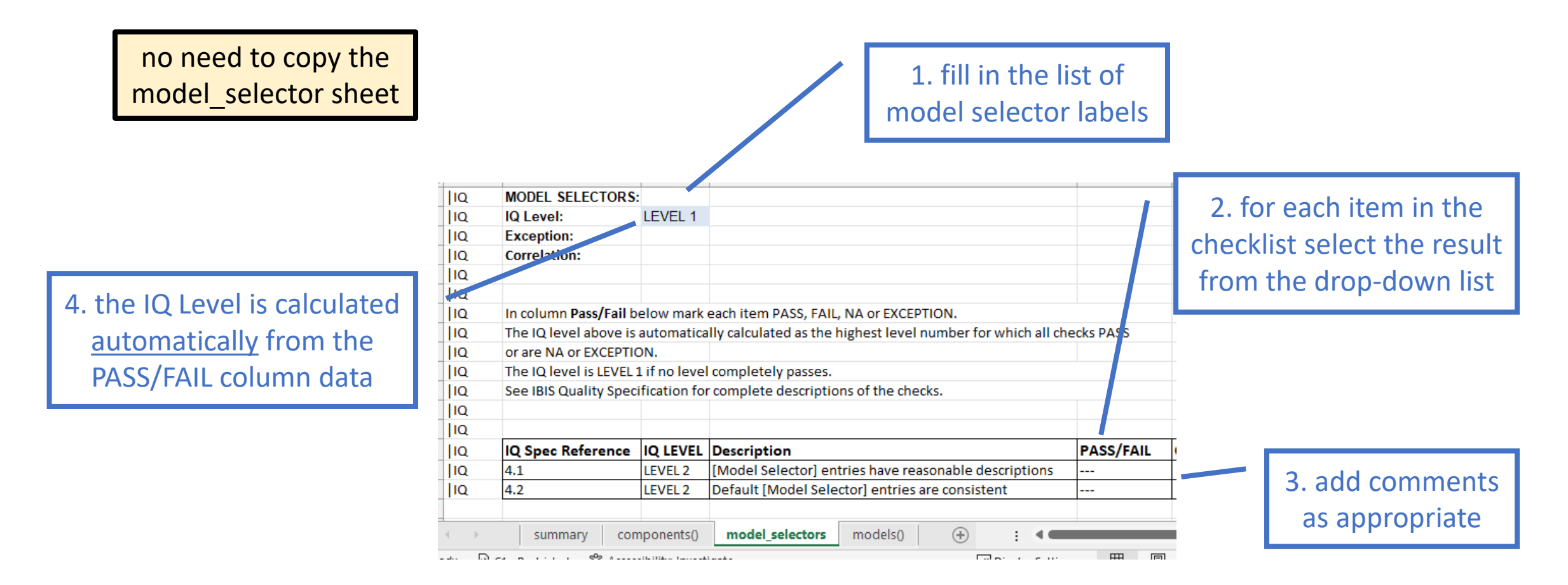

### IBIS Models Sheets

#### Make a copy of the models() sheet for each [Model] in the file being checked

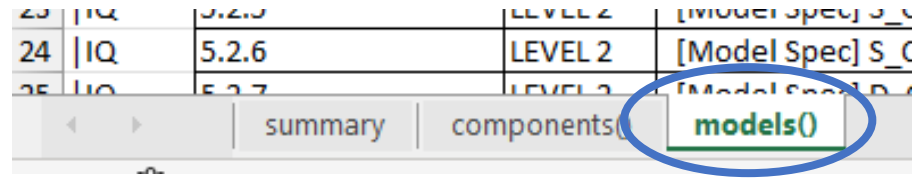

# [Model] Checks

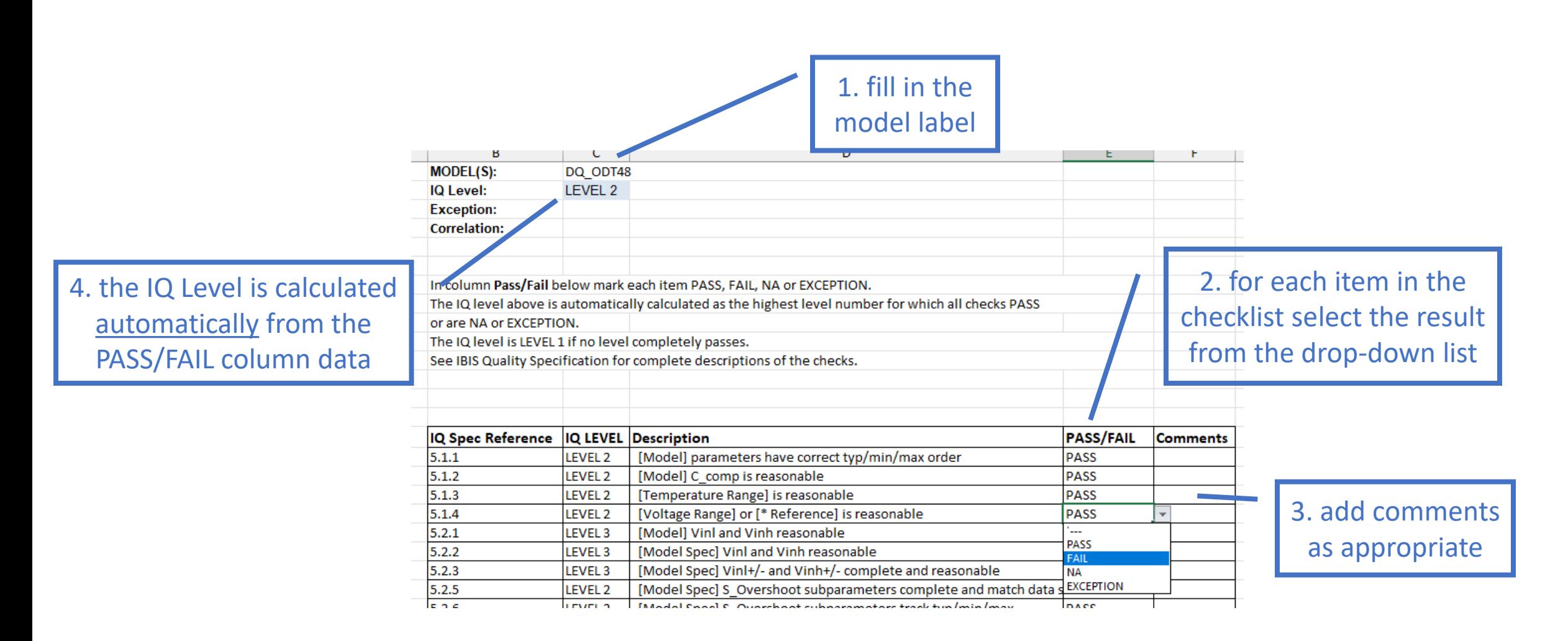

### Some Checks Require a Curve Viewer

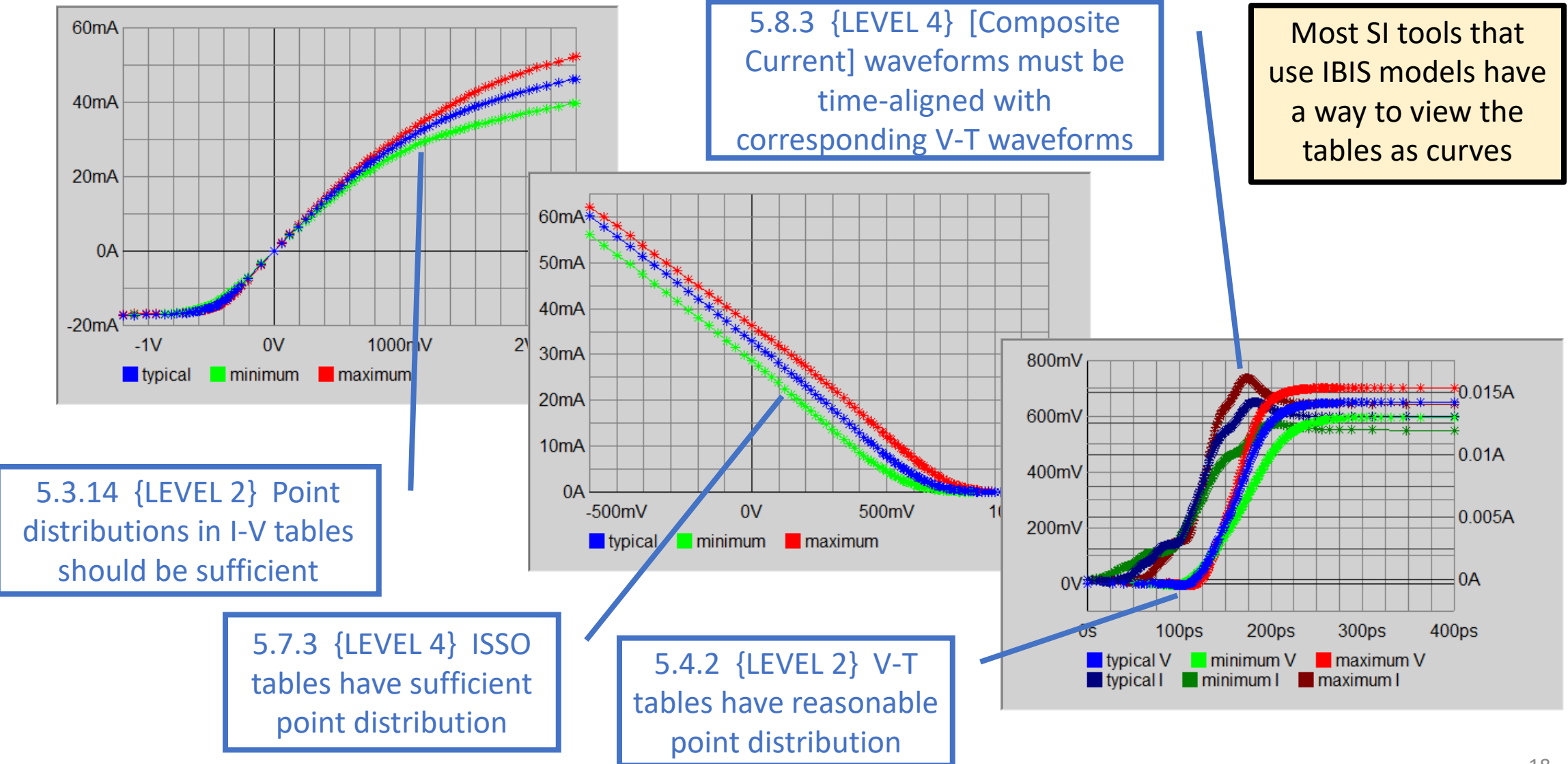

### Summarize Model and Component IQ Checks in Summary Sheet

1. copy the component and model names into the summary list adding or deleting rows as needed

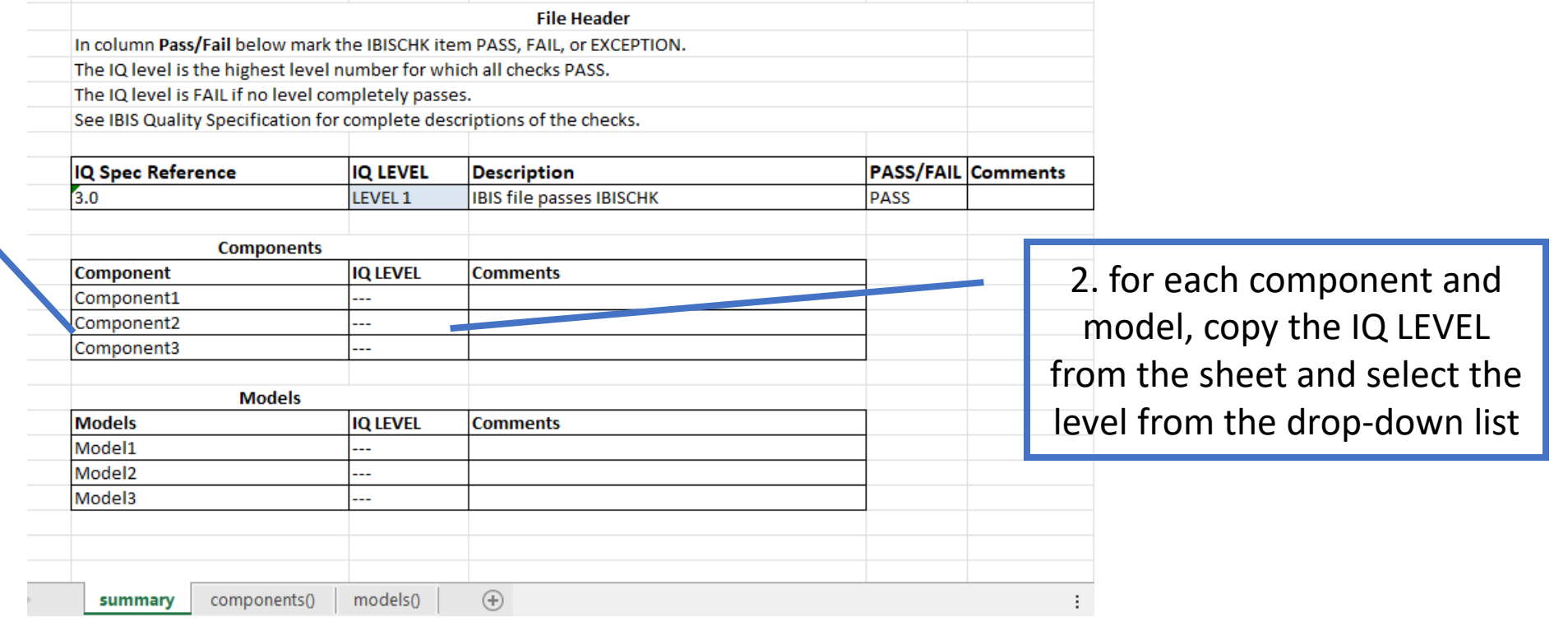

automating this step requires a script macro in Excel which might present a security risk

### Summarize Overall IQ Checks in Summary Sheet

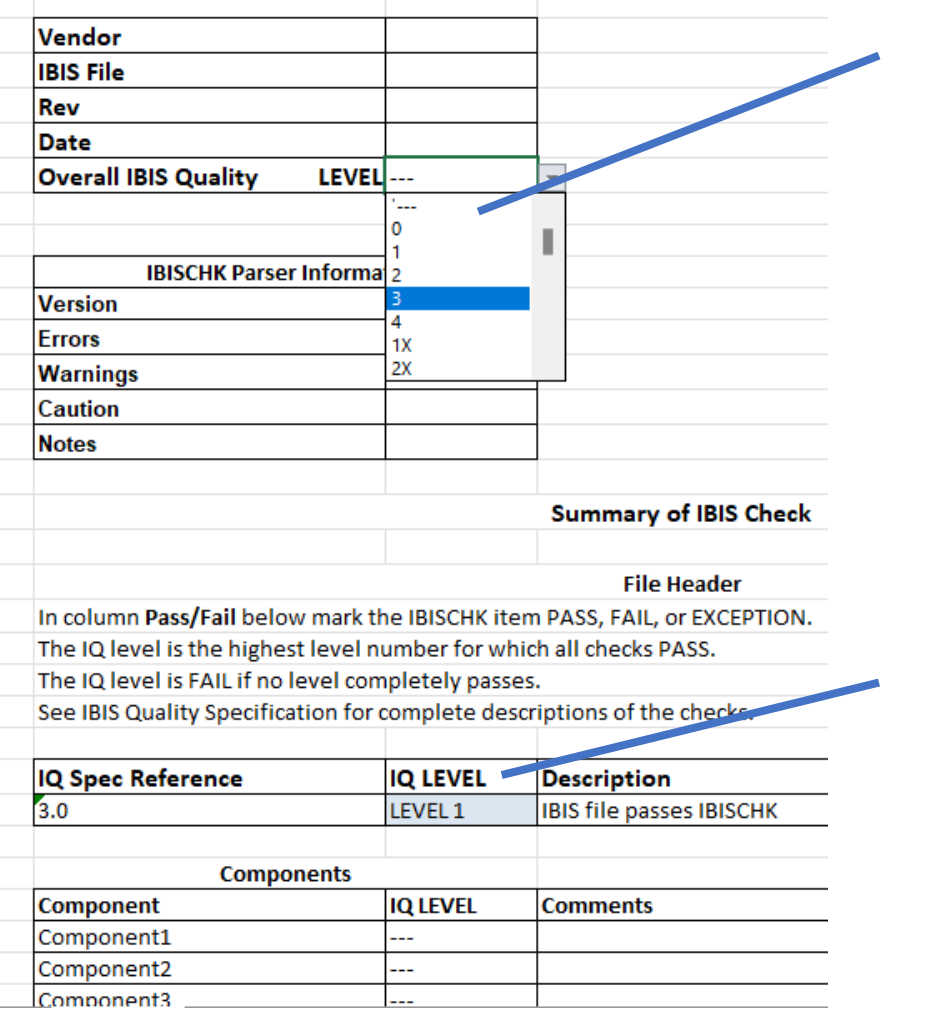

select the overall file IQ Level with applied modifiers

this step is not automated since modifiers cannot be determined programmatically

the file IQ Level is the lowest level found in this column of the summary

# Report

- Save as PDF
- Copy checklist result into the IBIS file

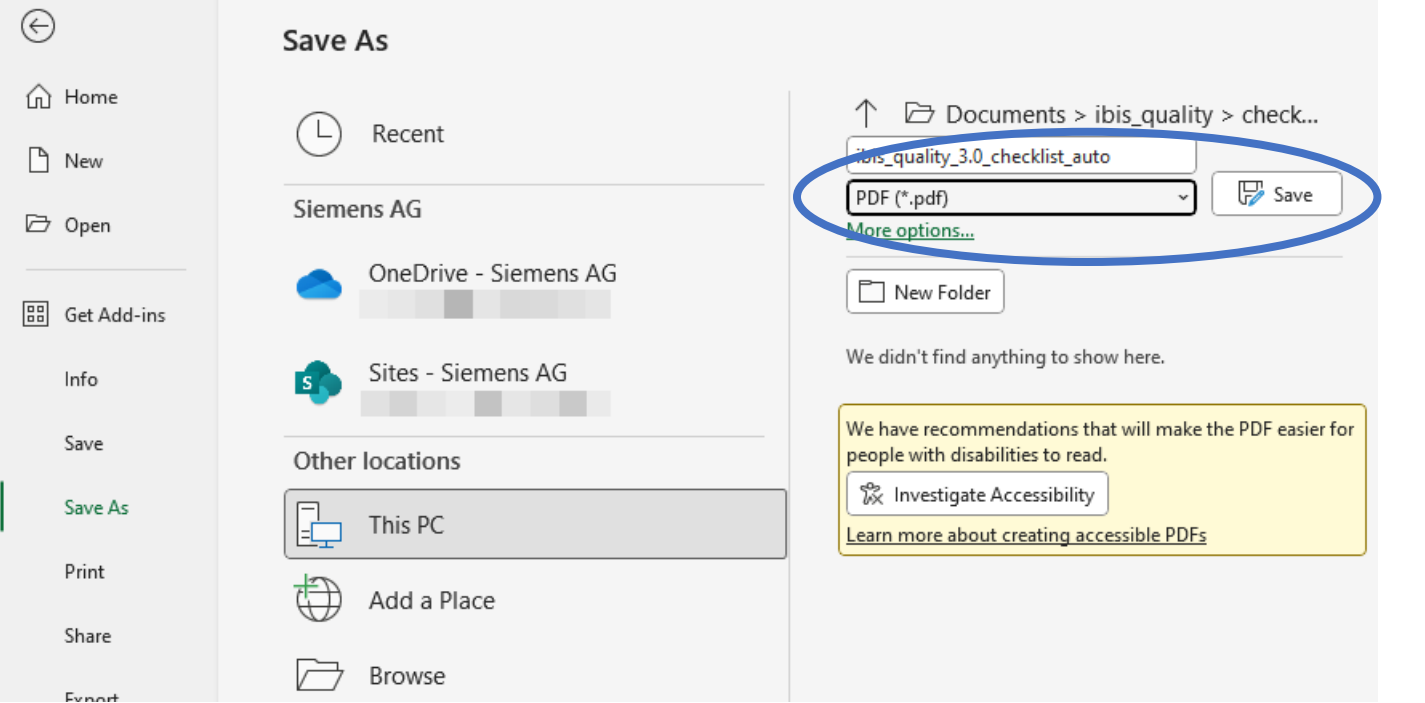

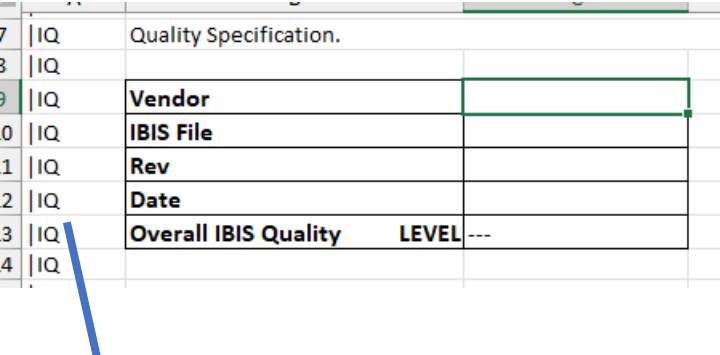

all lines in the checklist sheets begin with "|IQ" so you can cut and paste the text into the IBIS file

## Conclusions

- Summary sheet can be copied into the IBIS file or other quality documents
- A detailed correlation report can be provided in addition to the IQ checklist to verify "S" and "M" correlation designators in overall IQ levels
- IBIS models for modern technology are becoming more and more complex
- The IBIS Quality Specification and the IQ checklist can help to verify the accuracy of the models for the SI engineers

#### Keep asking for models with an IQ Checklist!